standard sat op til at kunne styre luft/luft varmepumper<br><sub>/</sub>Home app., Download derfor app. til telefonen. at op til at kunne styre luft/luft varmepumper<br>pp., Download derfor app. til telefonen.<br>**Block**<br>blot vedlagte vejledening. sammen med Profort myHome app., Download derfor app. til telefonen.

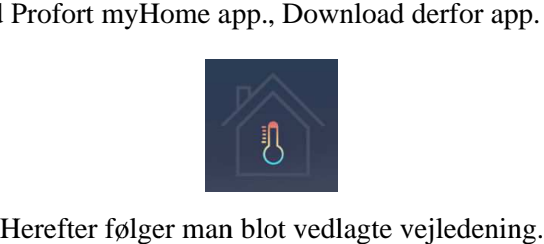

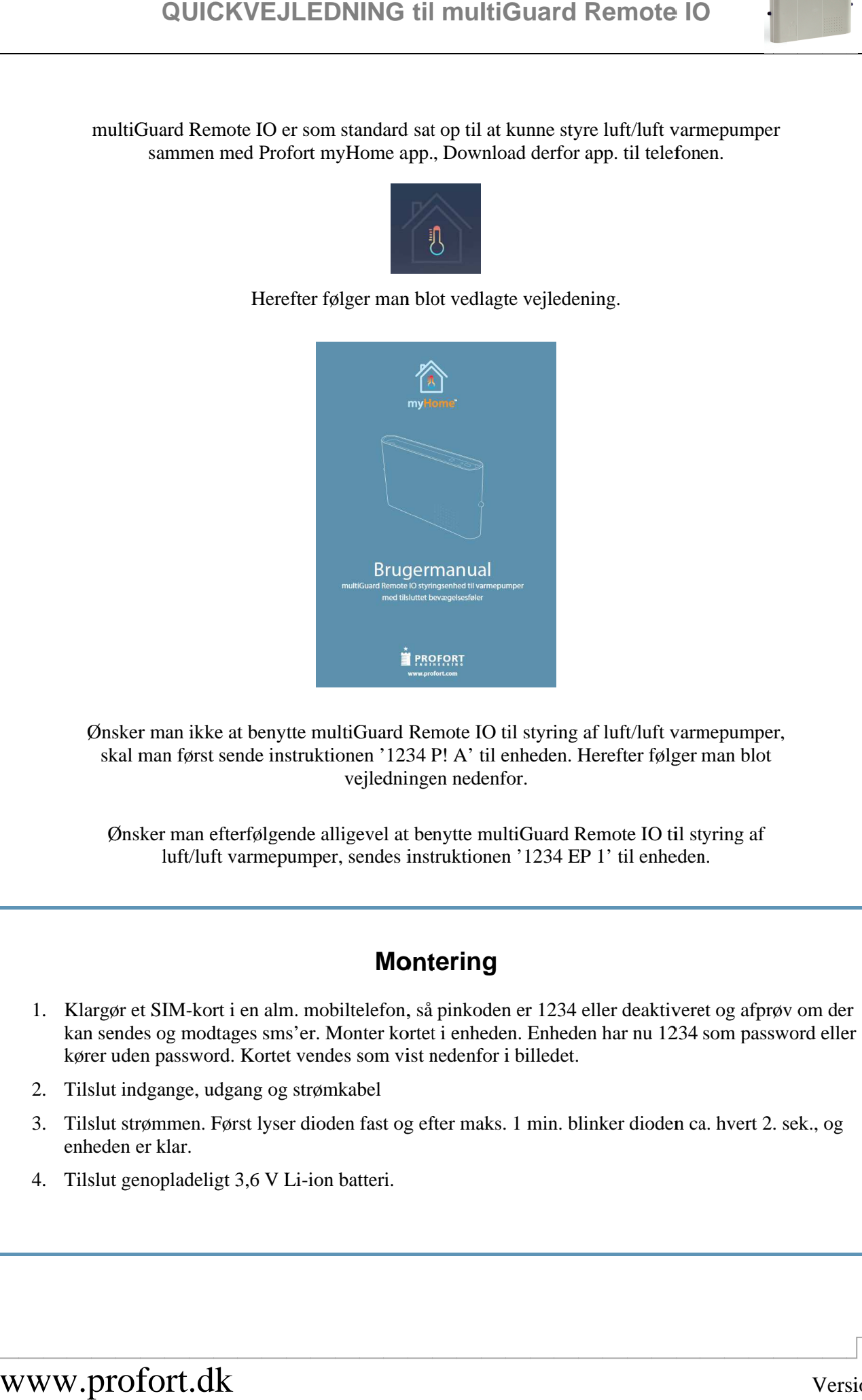

Ønsker man ikke at benytte multiGuard Remote IO til styring af luft/luft varmepumper, skal man kal man først sende instruktionen '1234 P! A' til enheden. Herefter følger man blot<br>vejledningen nedenfor.<br>Ønsker man efterfølgende alligevel at benytte multiGuard Remote IO til styring af Ønsker man ikke at benytte multiGuar<br>
skal man først sende instruktionen '1<br>
vejled<br>
Ønsker man efterfølgende alligevel<br>
luft/luft varmepumper, sende n ikke at benytte multiGuard Remote IO til styring af luft/luft varmepumper,<br>først sende instruktionen '1234 P! A' til enheden. Herefter følger man blot<br>vejledningen nedenfor. vejledningen nedenfor. or app. til telefonen.<br>
lening.<br>
Herefter følger ma<br>
Remote IO til styri<br>
EP 1' til enheden.<br>
<br>
4 eller deaktiveret o<br>
den har nu 1234 son<br>
t.<br>
blinker dioden ca. h

Ønsker man efterfølgende alligevel at benytte multiGuard Remote IO til styring af luft/luft varmepumper, sendes instruktionen '1234 EP 1' til enheden.<br> **Montering**<br>
1. Klargør et SIM-kort i en alm. mobiltelefon, så pinkode sendes instruktionen '1234 EP 1' til enheden. en nedenfor.<br>benytte multiGuard Remote IO til styring af<br>nstruktionen '1234 EP 1' til enheden.<br>**ntering**<br>så pinkoden er 1234 eller deaktiveret og afpr en nedenfor.<br>enytte multiGuard 1<br>truktionen '1234 E<br>**tering**<br>Å pinkoden er 1234

## **Montering Montering**

- kan sendes og modtages sms kører uden password. Kortet v multiGuard Remote IO er som<br>sammen med Profort my<br>sammen med Profort my<br>Herefter fø<br>Musker man ikke at benytte mul<br>skal man først sende instruktion<br>Musker man efterfølgende all<br>luft/luft varmepumper.<br>Latinus in the proform largør et SIM-kort i en alm.<br>an sendes og modtages sms'e<br>ører uden password. Kortet v<br>ilslut indgange, udgang og st kan sendes og modtages sms'e<br>kører uden password. Kortet v<br>Tilslut indgange, udgang og st 'er. Monter kortet i enheden. Enhec<br>vendes som vist nedenfor i billedet i en alm. mobiltelefon, så pinkoden er 1234 eller deaktiveret og afprøv om der<br>ges sms'er. Monter kortet i enheden. Enheden har nu 1234 som password eller P! A' til enheden. Herefter følger man blot<br>en nedenfor.<br>enytte multiGuard Remote IO til styring af<br>truktionen '1234 EP 1' til enheden.<br>**tering**<br>a<sup>i</sup> pinkoden er 1234 eller deaktiveret og afprø<br>nedenfor i billedet. v' til enheden. Herefter følger man blot<br>edenfor.<br>e multiGuard Remote IO til styring af<br>tionen '1234 EP 1' til enheden.<br>**ing**<br>koden er 1234 eller deaktiveret og afprøv om der<br>nheden. Enheden har nu 1234 som password eller 4 eller deaktiveret og afprøv om der<br>den har nu 1234 som password eller<br>t.<br>blinker dioden ca. hvert 2. sek., og luft/luft varmepumper<br>luftfor app. til telefonen.<br>vejledening.<br>vejledening.<br>vejledening.<br>Coller dioden and both the clumb of the clumb of the clumb of the clumb.<br>Coller divident dividents of the coller of the clumb of the
	- kører uden password. Kortet vendes son<br>2. Tilslut indgange, udgang og strømkabel
	- 3. Tilslut strømmen. Først lyser 3. Tilslut strømmen. Først lyser dioden fast c<br>
	enheden er klar.<br>
	4. Tilslut genopladeligt 3,6 V Li-ion batteri. enheden er klar. kører uden password. Kortet v<br>Tilslut indgange, udgang og s<br>Tilslut strømmen. Først lyser<br>enheden er klar.<br>Tilslut genopladeligt 3,6 V Li dioden fast og efter maks. 1 min. blinker dioden ca. hvert 2. sek., og har nu 1234 som password eller<br>
	ker dioden ca. hvert 2. sek., og<br>
	Sic<br>
	Version 1
	-

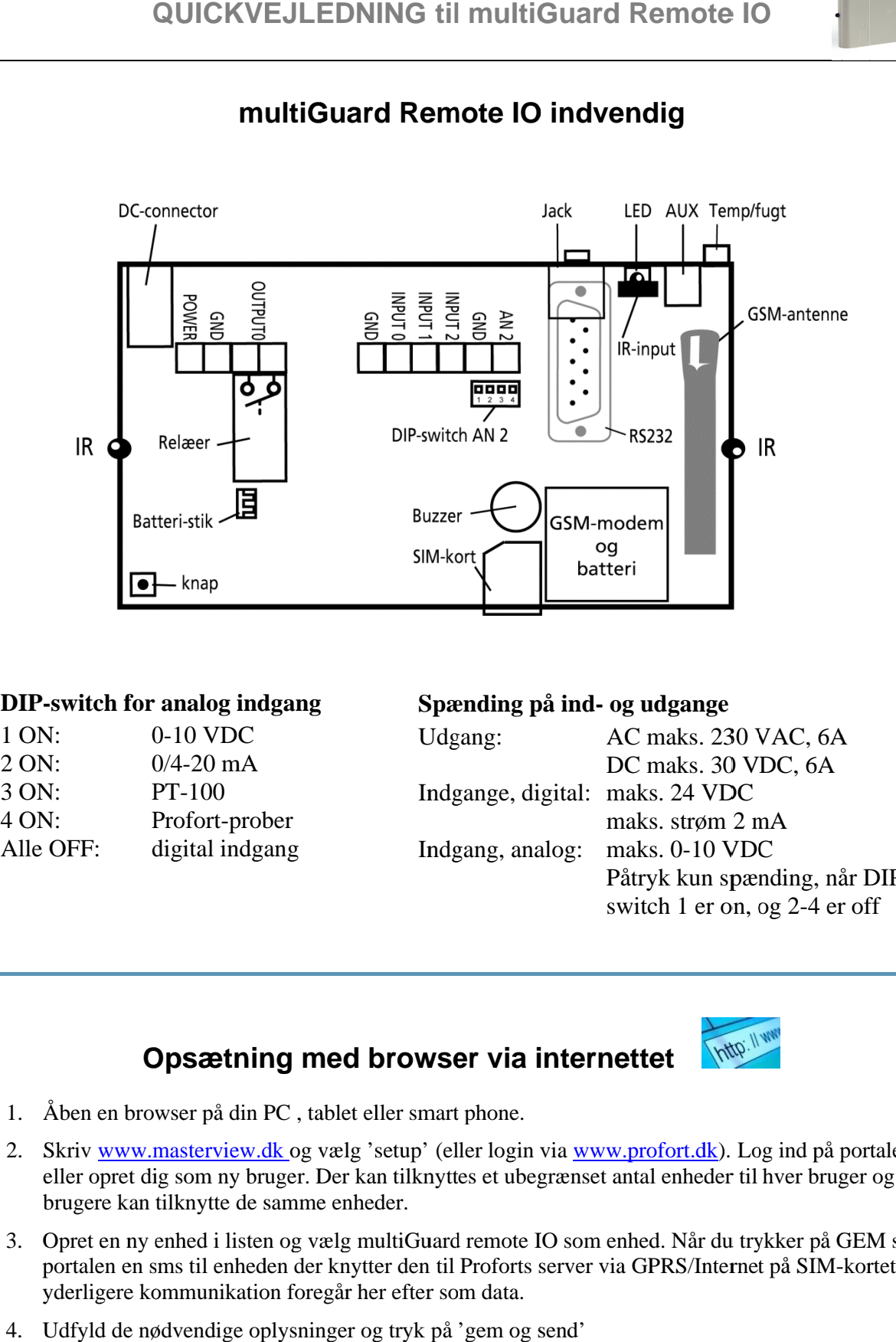

# **multiGuard Remote IO multiGuard Remote IO indvendig**

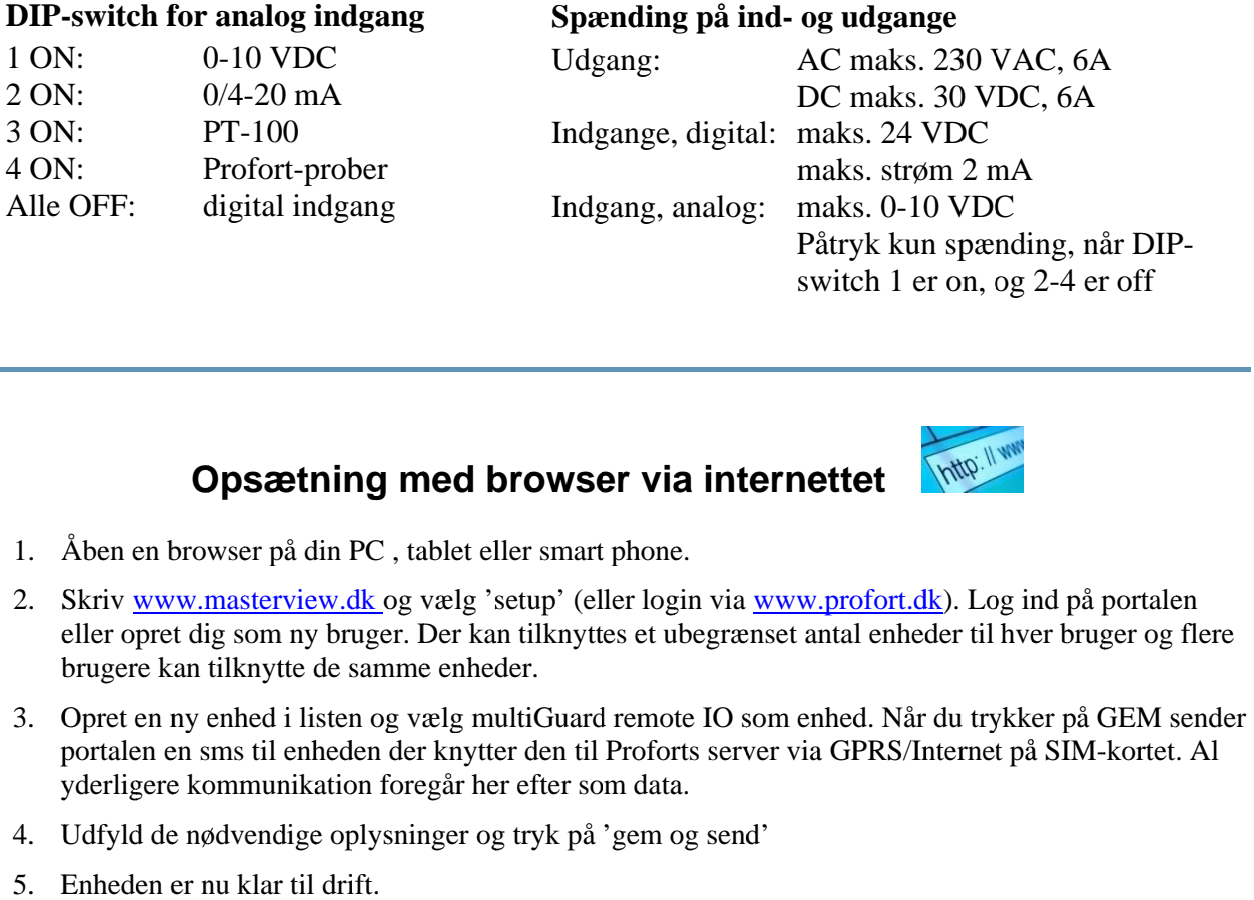

Spænding på ind- og udgange

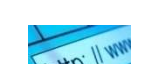

- 1. Åben en browser på din PC , tablet eller smart phone.
- 1. Åben en browser på din PC, tablet eller smart phone.<br>2. Skriv <u>www.masterview.dk og</u> vælg 'setup' (eller login via <u>www.profort.dk</u>). Log ind på portalen eller opret dig som ny bruger. Der kan tilknyttes et ubegrænset antal enheder til hver bruger og flere brugere kan tilknytte de samme enheder. portalen og flerekortet. Al 4 er off
- 3. Opret en ny enhed i listen og vælg multiGuard remote IO som enhed. Når du trykker på GEM sender portalen en sms til enheden der knytter den til Proforts server via GPRS/Internet på SIM-kortet. Al yderligere kommunikation foregår her efter som data. her efter som data. 1. Åben en browser på din PC , tablet eller smart phone.<br>
2. Skriv <u>www.masterview.dk</u> og vælg 'setup' (eller logi<br>
eller opret dig som ny bruger. Der kan tilknyttes et ub<br>
brugere kan tilknytte de samme enheder.<br>
3. Opret **Opsætning**<br>1. Åben en browser på din PC<br>2. Skriv <u>www.masterview.dk</u> eller opret dig som ny bruge<br>brugere kan tilknytte de san<br>3. Opret en ny enhed i listen o<sub>g</sub><br>portalen en sms til enheden<br>yderligere kommunikation f<br>4. U de DIP-<br>
off<br>
The Constant of the SEM sender<br>
Next Al<br>
The Constant of the Constant of the Constant of the Constant of Section<br>
The Constant of Section<br>
The Constant of Section<br>
The Constant of Section<br>
The Constant of Sec
	- 4. Udfyld de nødvendige oplysninger og tryk på 'gem og send' de nødvendige oplysninger tryk på 'gem og send'
	- 5. Enheden er nu klar til drift.

## **psætningpsætning**

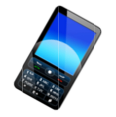

 $1234$  = password,  $0$  = nul, mellemrum tæller som et tegn og er derfor vigtige

### **Kun indbrudsalarm**

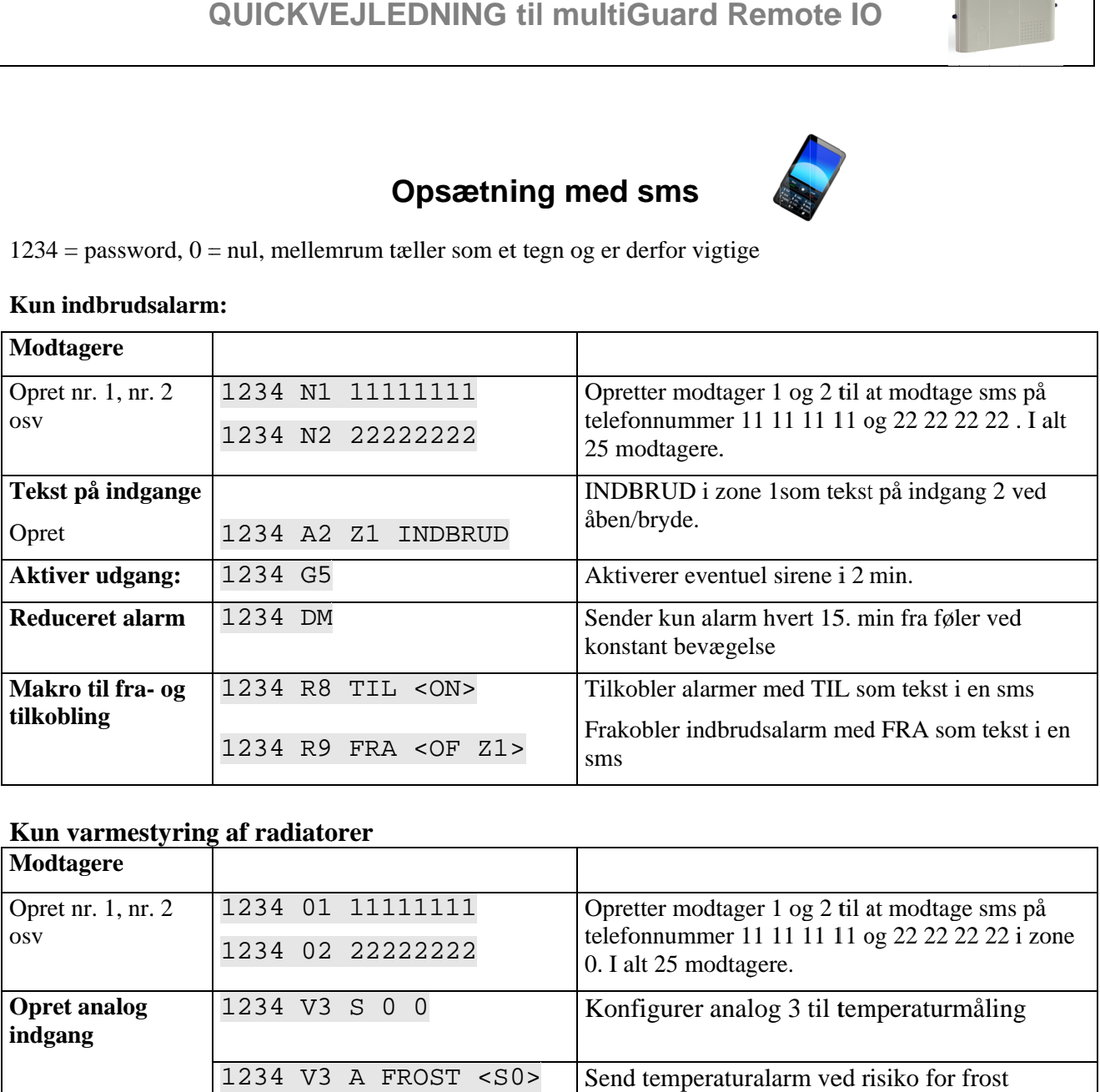

### **Kun varmestyring Kun varmestyringvarmestyring af radiatorer af radiatorer**

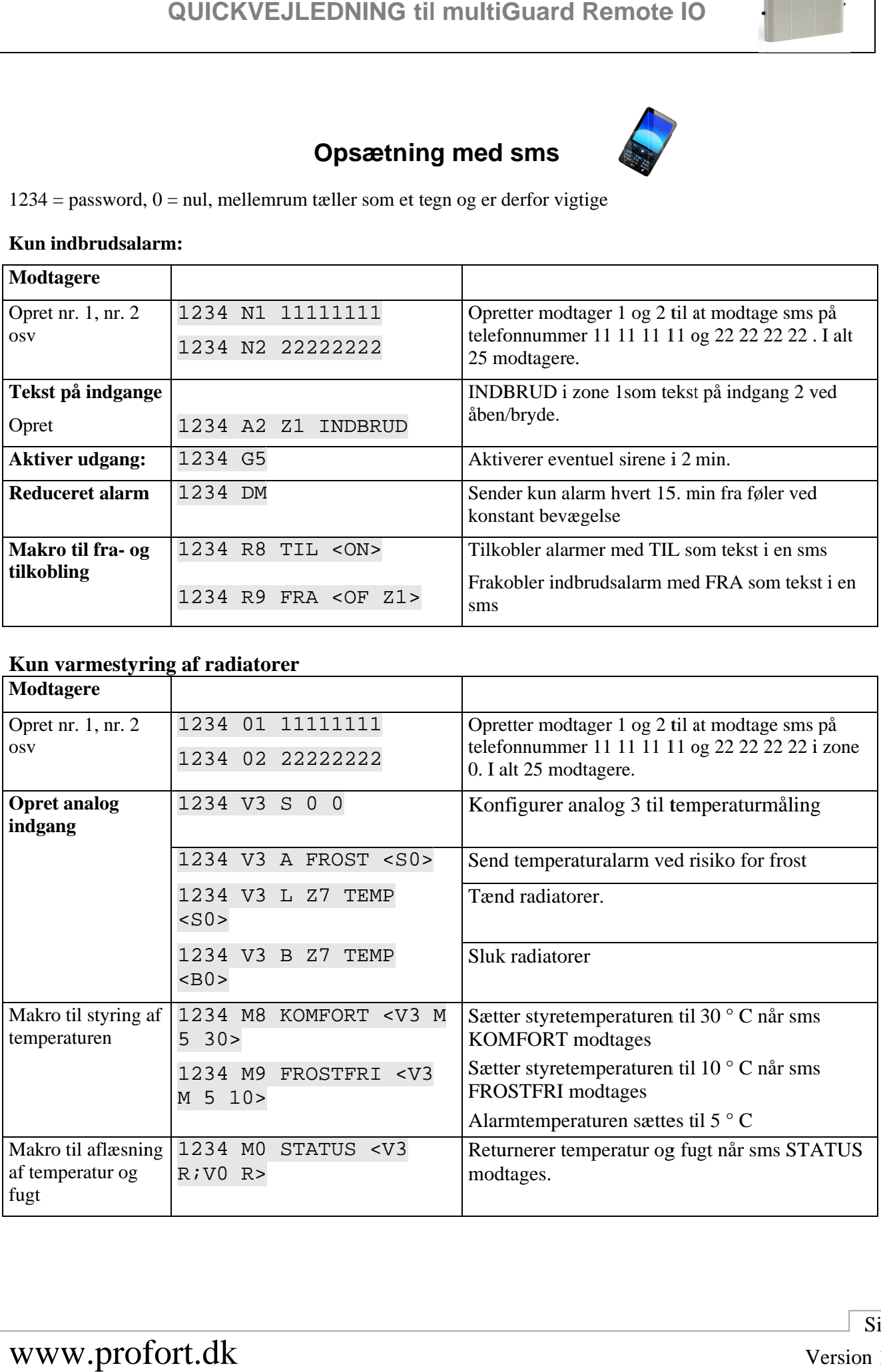

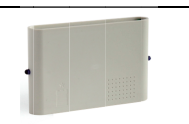

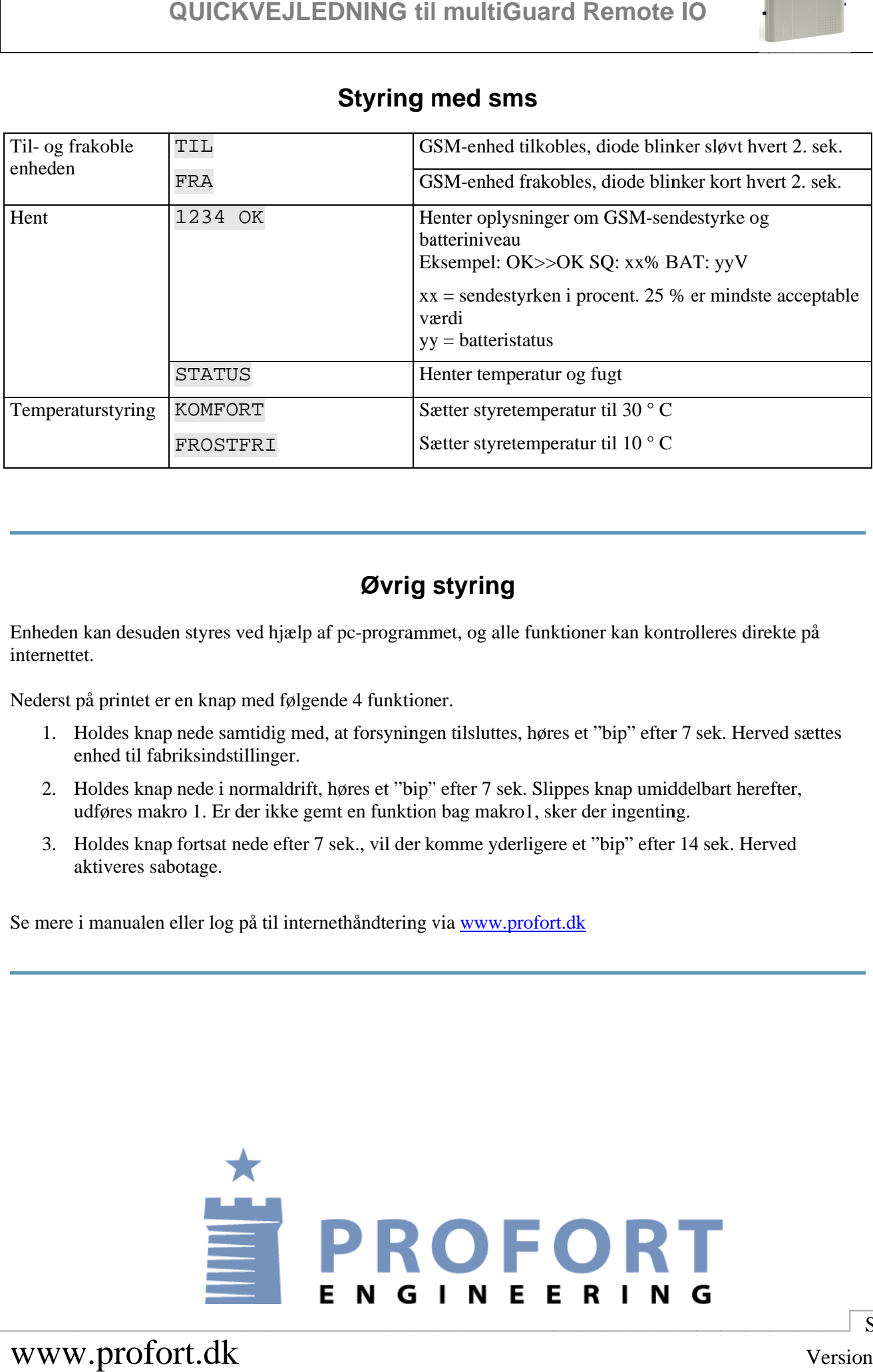

### **Øvrig styring**

Enheden kan desuden styres ved hjælp af pc-programmet, og internettet. **Enheden kan desuden styres ved hjælp af pc-programmet, og allemernettet.**<br>
Nederst på printet er en knap med følgende 4 funktioner.<br>
1. Holdes knap nede samtidig med, at forsyningen tilsluttes<br>
enhed til fabriksindstillin

Nederst på printet er en k knap

- erst på printet er en knap med følgende 4 funktioner.<br>1. Holdes knap nede samtidig med, at forsyningen tilsluttes, høres et "bip" efter 7 sek. Herved sættes enhed til fabriksindstillinger. kan desuden styres ved hjælp af pc-programmet, og alle funktioner kan kontrent.<br>Et skerve skerve skerve ten knap med følgende 4 funktioner.<br>Ioldes knap nede samtidig med, at forsyningen tilsluttes, høres et "bip" efter 7<br>I følgende 4 funktioner.<br>g med, at forsyningen tilsluttes, høres et "bip" efter 7 sek. Herved sættes<br>er.<br>ldrift, høres et "bip" efter 7 sek. Slippes knap umiddelbart herefter,<br>ke gemt en funktion bag makro1, sker der ingenti direkte<br>Herved s<br>herefter,
- 2. 2. Holdes knap nede i normaldrift, høres et "bip" efter 7 sek. Slippes knap umiddelbart herefter, Holdes knap nede i normaldrift, høres et "bip" efter 7 sek. Slippes knap umiddelbart herefter, udfø udføres makro 1. Er der ikke gemt en funktion bag makro1, sker der ingenting.
- 3. Holdes knap fortsat nede efter 7 sek., vil der komme yderligere et "bip" efter 14 sek. Herved vil der komme yderligere et "bip" efter 14 sek. Herved aktiveres sabotage. sabotage. Se mere i manualen eller log på til internethåndtering via www.profort.dk<br>Se mere i manualen eller log på til internethåndtering via www.profort.dk<br>Se mere i manualen eller log på til internethåndtering via www.profort.dk

Se mere i manualen eller log på til internethåndtering via

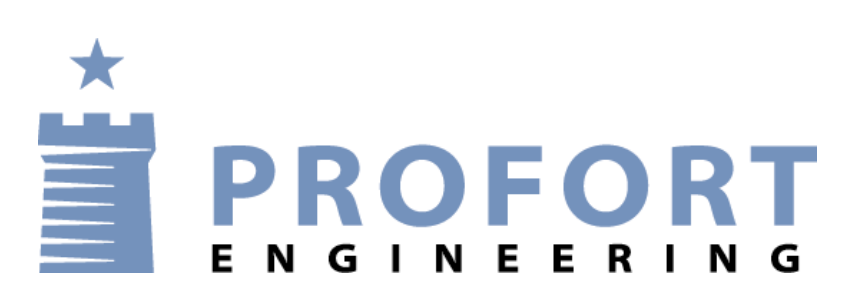